# **Pro-face**

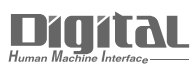

# Device/PLC Connection Manuals

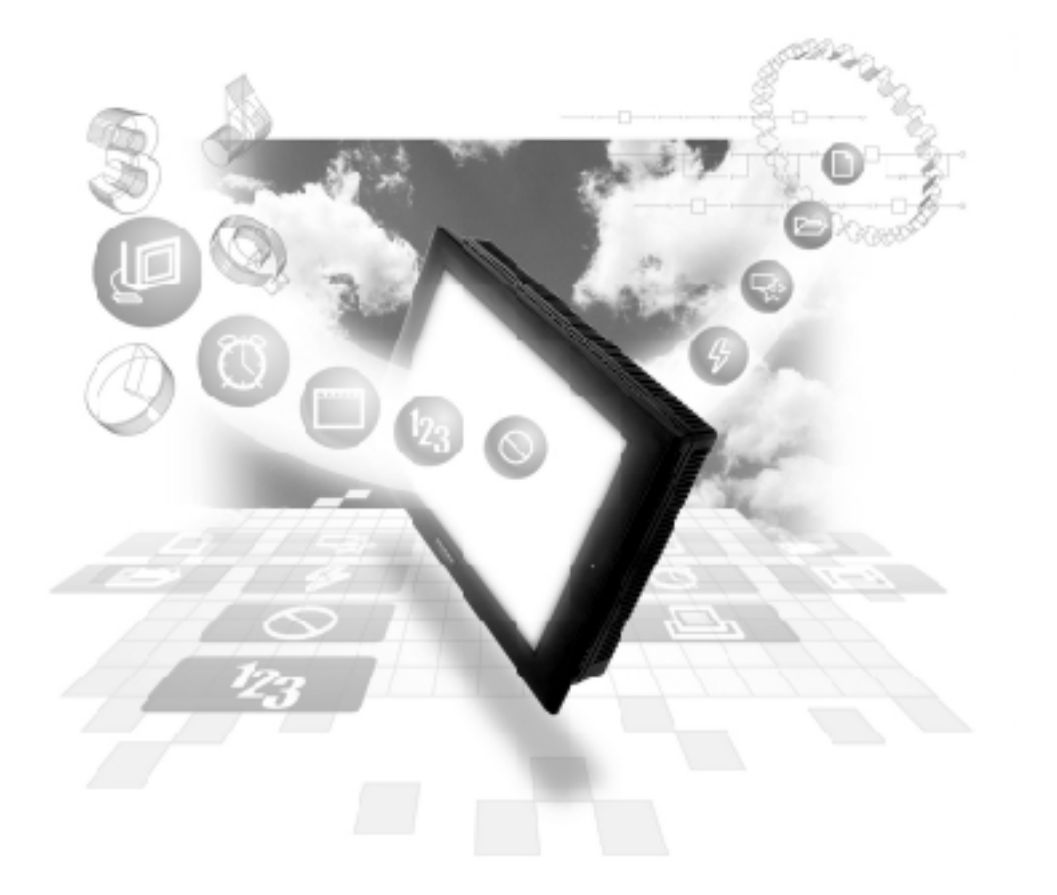

### **About the Device/PLC Connection Manuals**

Prior to reading these manuals and setting up your device, be sure to read the "Important: Prior to reading the Device/PLC Connection manual" information. Also, be sure to download the "Preface for Trademark Rights, List of Units Supported, How to Read Manuals and Documentation Conventions" PDF file. Furthermore, be sure to keep all manual-related data in a safe, easy-to-find location.

# **9.2 Remote Device Station**

# **9.2.1 System Structure**

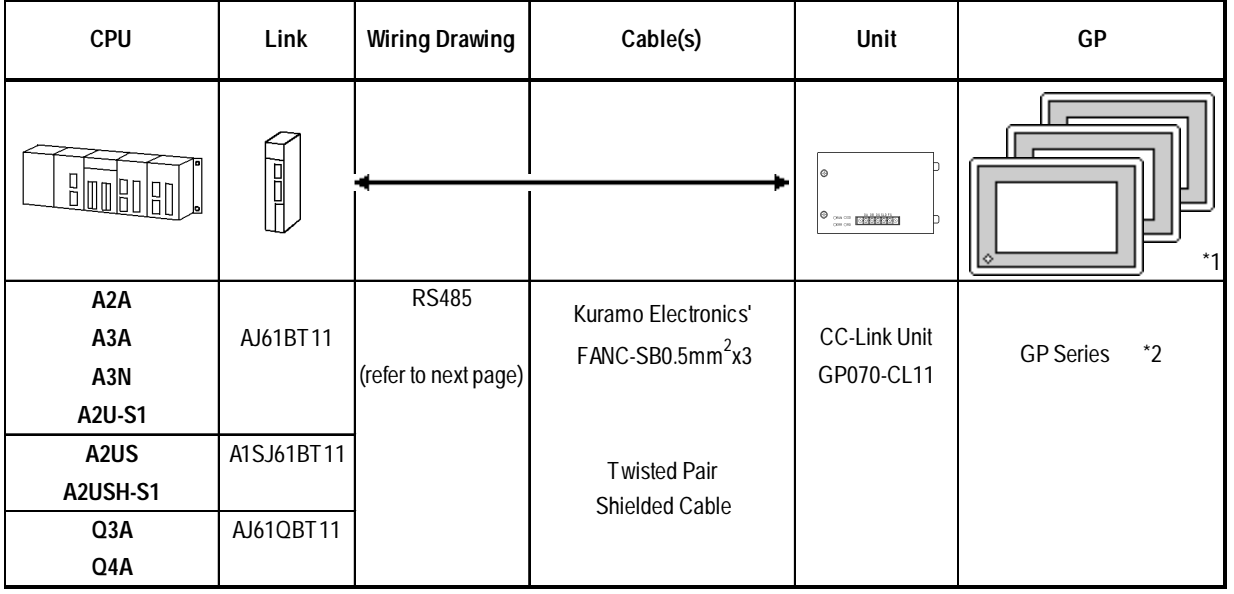

#### **A series/OnA series (Link I/F)**

*\*1 All GP Units connected to the Master station have the following conditions:*

#### **(1) {(1**×**a)+(2**×**b)+(3**×**c)+(4**×**d)}** ≤ **64**

- a: No. of units occupying 1 node
- b: No. of units occupying 2 nodes
- c: No. of units occupying 3 nodes
- d: No. of units occupying 4 nodes
- **(2) {(16**×**A)+(54**×**B)+(88**×**C)}** ≤ **2304** A: No.of Remote I/O nodes used ≤ 64 B: No. of Remote Device nodes ≤ 42 C: No. of Local nodes  $\leq 26$

#### **Maximum No. of Connectable GPs**

The GP will become a Remote Device node and the minimum number of occupyable nodes becomes two (2). As a result, the number of GPs that can be connected to a single Master node is 32.

*For detailed information about the Master node's system design, please refer to Mitsubishi Electric [AJ61BT11/ A1SJ61BT11] Unit CC-Link System Master and Local Unit User's Manual, or the [AJ61QBT11/A1SJ61QBT11 Unit CC-Link System Master and Local Unit User] Manual's [System Design] section.*

# **Chapter 9 CC-Link**

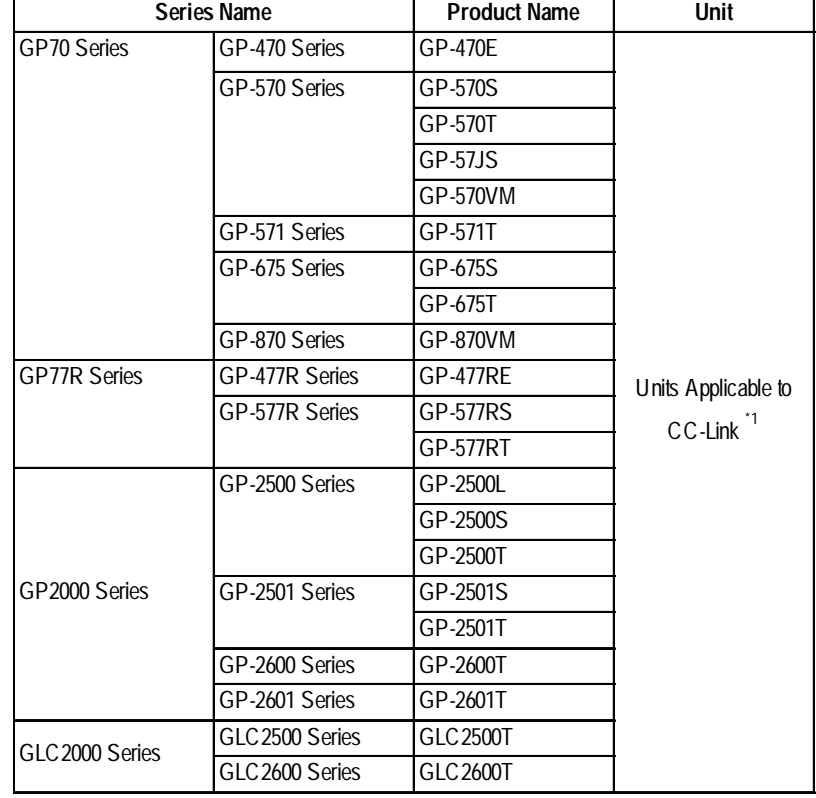

*\*2 The GP/GLC series applicable for CC-Link Remote Device Station listed below:*

*\*1 When using GP2000/GLC2000 series units, a bus conversion unit (PSL-CONV00) is required.*

# **9.2.2 Cable Diagram**

When connecting the GP (Remote Unit) to the PLC (Master Unit), use twisted pair cable and wire the connectors as follows:

#### **GP** PLC

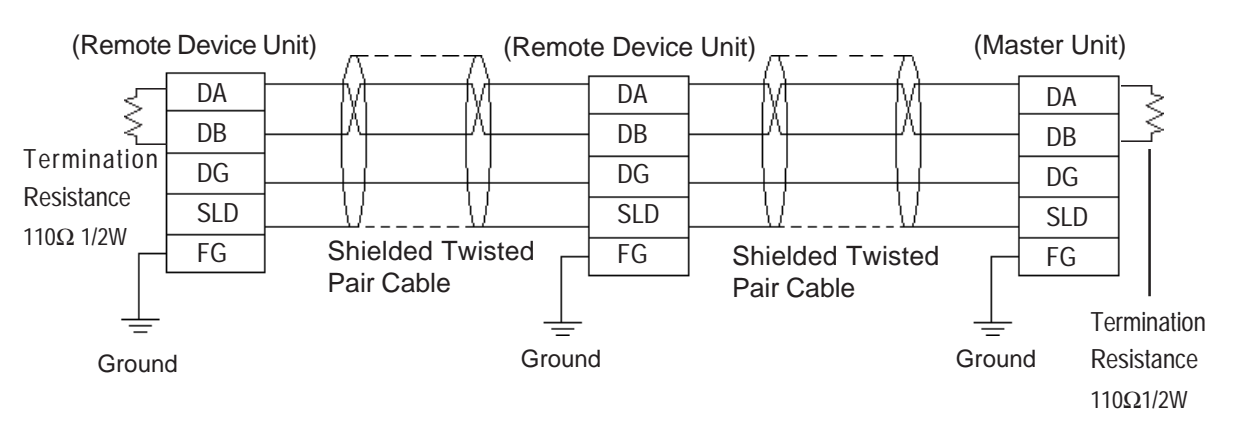

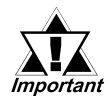

*• Be sure to attach termination resistors to each end of a linked system, between DA-DB. A Terminating Resistor is already attached to the PLC's CC-Link unit.*

- *The GP becomes the remote device node.*
- *The node order and the actual unit connection order are not related.*
- *T-type and Star-type connections are not possible.*

## **9.2.3 Environment Settings**

The following are Digital's recommended data transmission settings for the PLC and GP.

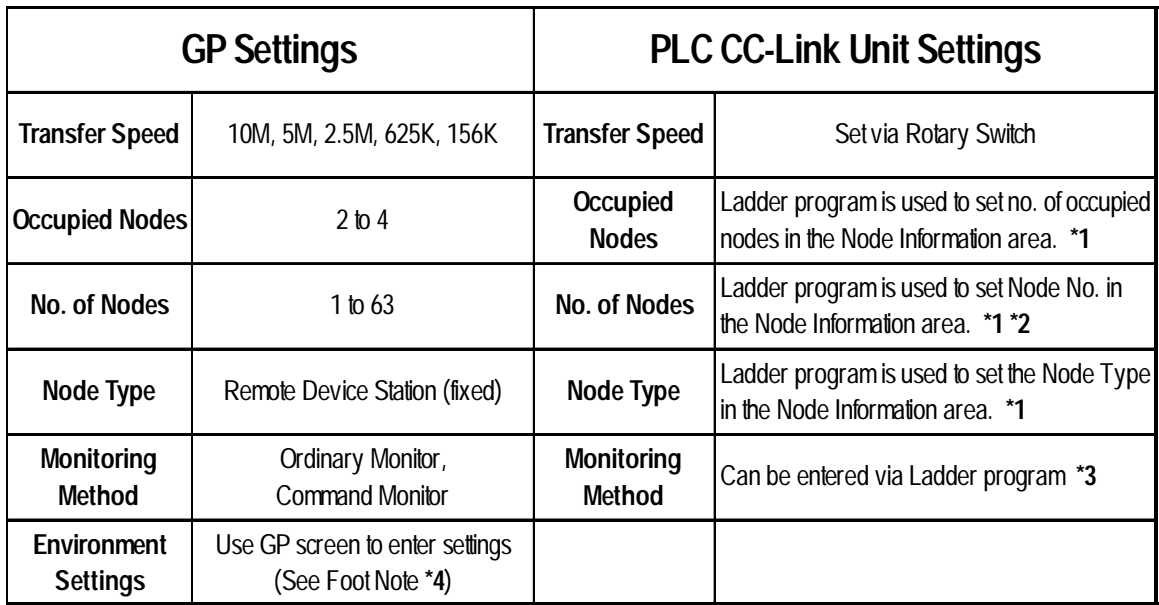

#### $\blacksquare$  **Mitsubishi Electric A and Q Series Units**

- *\*1 For detailed information about the Master station's system design, please refer to Mitsubishi Electric [AJ61BT11/A1SJ61BT11] Unit CC-Link System Master and Local Unit User's Manual, or the [AJ61QBT11/A1SJ61QBT11 Unit CC-Link System Master and Local Unit User] Manual's [System Design] section.*
- *\*2 The Master Node's node number must always be set to "0". (Use the Master Unit's rotary switch)*
- *\*3 Only the settings on the GP can be changed. If, however, a ladder program has been used to enter settings (using Initial Setting commands), those settings are the highest priority.*
- *\*4 (HOW TO SET UP THE GP SCREEN)*

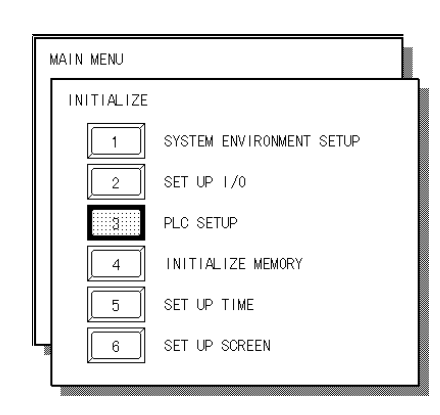

1. Touch the [PLC SETUP] selection.

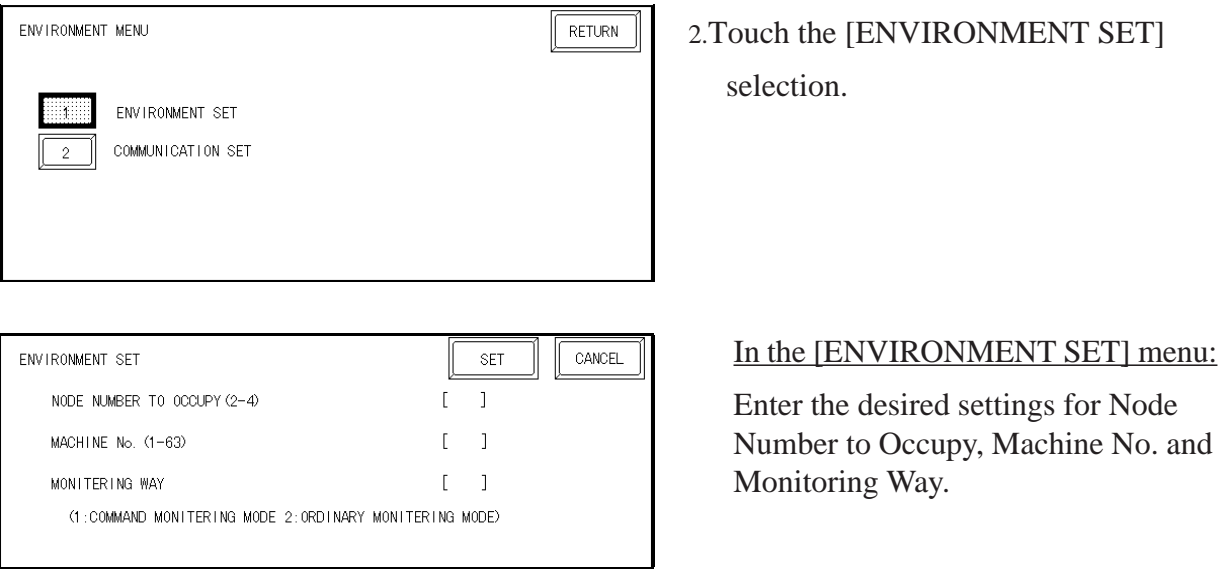

H

#### **NODE NUMBER TO OCCUPY** enter 2, 3 or 4.

**MACHINE NO.** enter from 1 to 63 for the machine number. If "3" occupied nodes are used, the limit is 62; if "4" occupied nodes are used, the limit is 61.

**MONITORING METHOD** either Command or Ordinary Monitoring can be used.

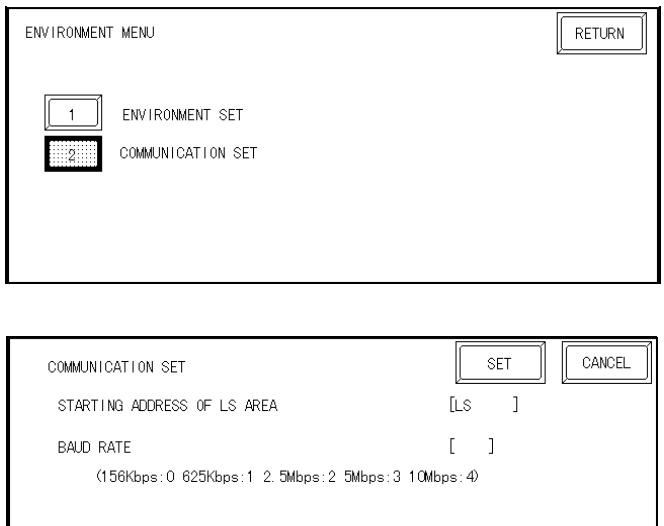

3. Touch the [COMMUNICATION SET] selection.

> In the [COMMUNICATION SET] menu:

Enter the [STARTING ADDRESS OF LS AREA] and [BAUD RATE] settings.

**STARTING ADDRESS OF LS AREA** This start address is used for the allocation of the Remote Input/Output and Remote Device Areas in the GP's System Area (20 to 1980).

# **9.2.4 Monitoring Specifications**

#### **9.2.4.1 Overview**

When using the CC-Link, the GP must be registered as a Remote Device node and use a direct connection with a CC-Link compatible PLC. Here, either the Ordinary or Command Monitoring method can be used.

# **Ordinary Monitoring**

The Master Node's devices are occupied (via Link Areas) in the GP's System Area, as shown below.

#### **Master Node GP**

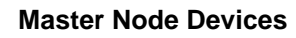

**GP System Area**

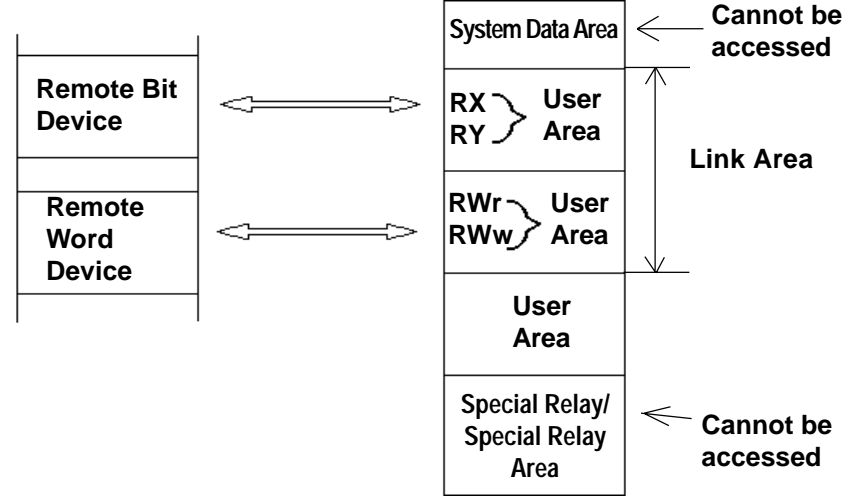

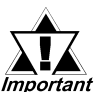

**When using the Ordinary Monitoring method, the System Device ATA:** Area and the Special Relay Area cannot be accessed.

### **• Command Monitoring**

The Remote Bit Device, like the Ordinary Monitor, can directly access the User Area's Bit Device.

The Remote Word Device, depending on the commands entered to the device, can directly access the GP's User and System areas.

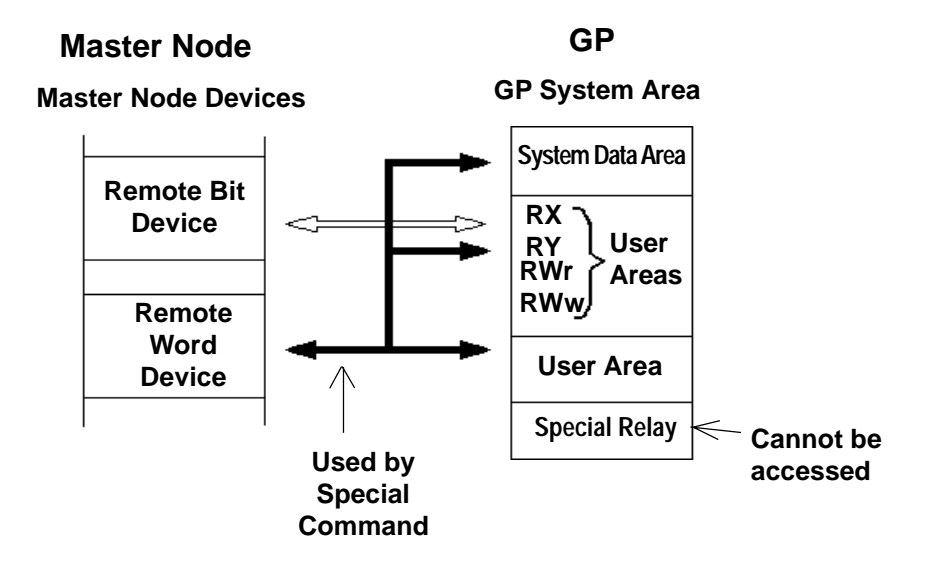

#### **• Using Indirect Access**

The CC-Link Special Command (write/read commands) can be used to store/ access data in the GP System Area's Remote Word Device.

*9.2.3 Command Monitoring*

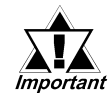

**• The contents of the System Data Area will convert to Memory Link type.**

- **When using Command Monitoring, data cannot be written to the RX, RY, RWw, or RWr user areas.**
- **The GP's Special Relay area cannot be accessed.**

# **GP I/O Designations**

#### **From GP to Master Station From Master Station to GP**

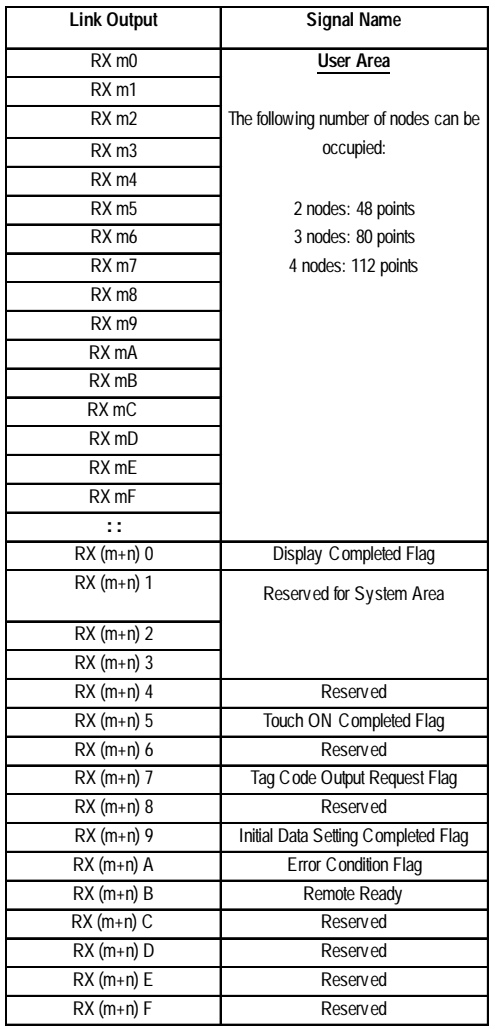

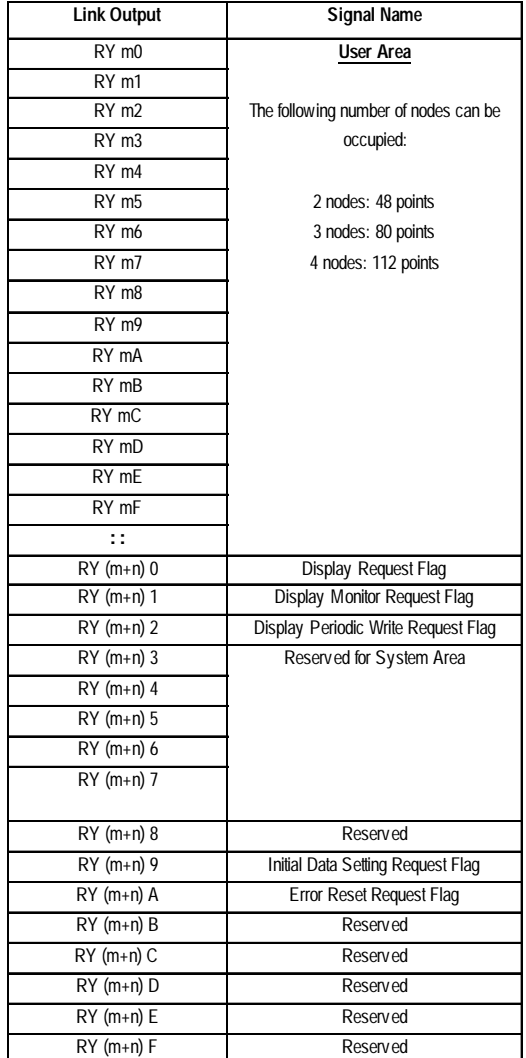

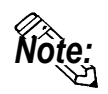

# **m: (Node No. - 1) x 2H**

**n: As stated below**

| No. of Occupied<br><b>Nodes</b> | 2 Nodes 3 Nodes 4 Nodes |  |
|---------------------------------|-------------------------|--|
|                                 | 5                       |  |

# **• GP I/O Definition Details**

#### **From GP to Master Station**

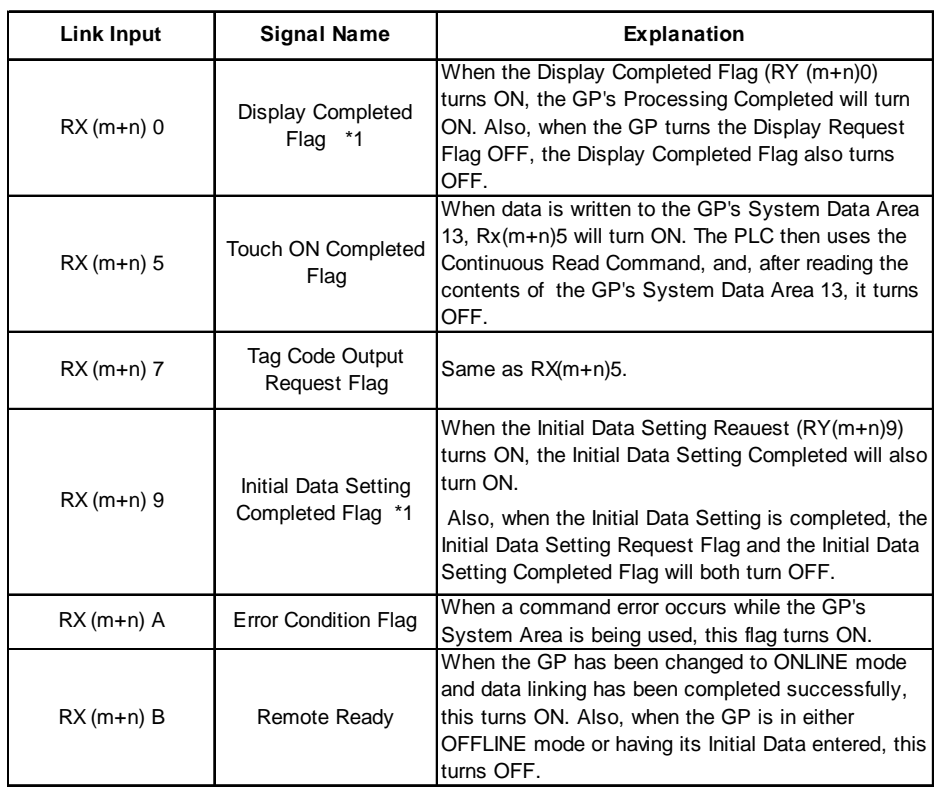

#### **From Master Station to GP**

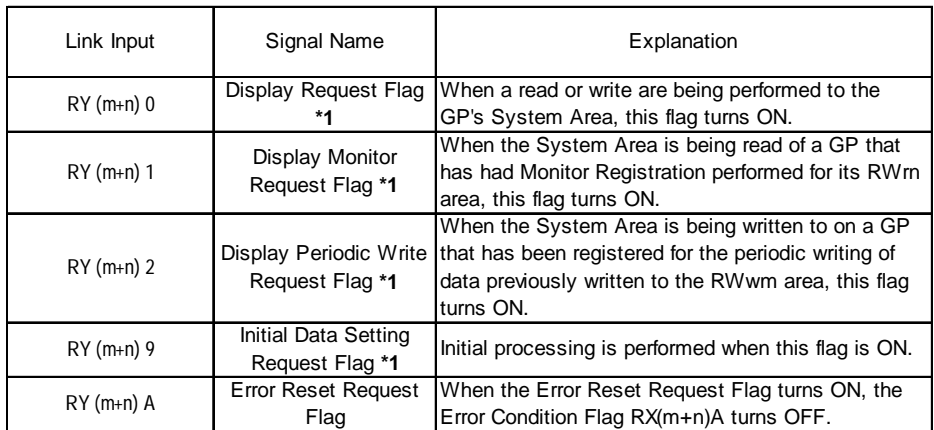

 *\*1 Only needed during Special Command Monitor. Normally not used.*

#### **• Display Completed Flag, Display Request Flag**

When the Display Request Flag turns ON, the completion of command processing causes the Display Completed Flag to turn ON. When the Display Request Flag turns OFF, the Display Completed Flag will also turn OFF. Be sure to use the ladder program to turn OFF the Display Request Flag after checking the Display Completed Flag has been turned ON.

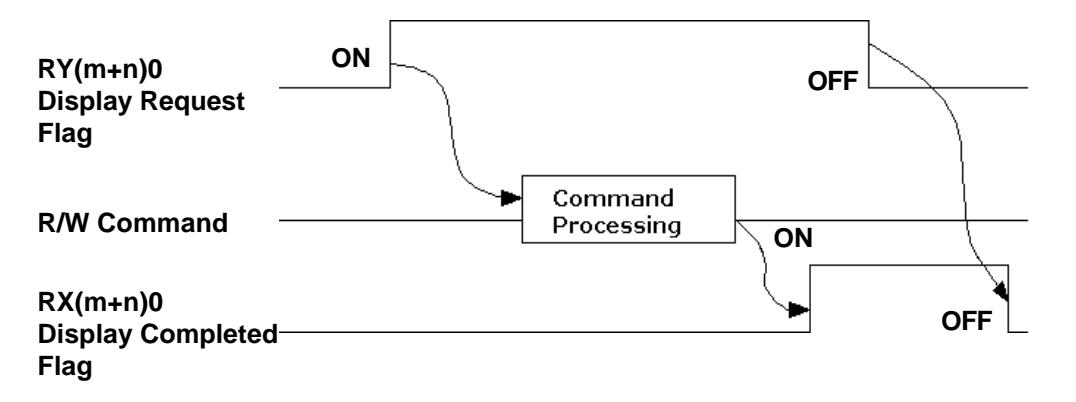

#### **• Initial Data Setting Completed Flag, Initial Data Setting Request Flag**

When the Initial Data Setting Completed Flag turns ON, the completion of the initial processing causes the Initial Data Setting Completed Flag to turn ON. When the Initial Data Setting Request Flag turns OFF, the Initial Data Setting Completed Flag turns OFF.

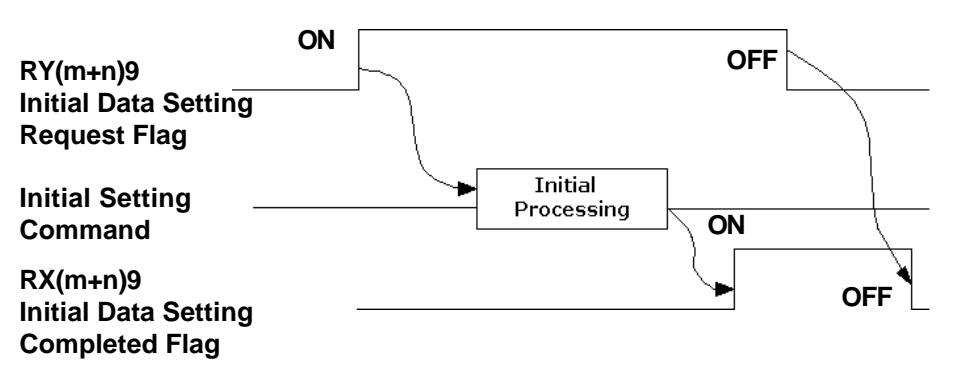

#### **• Error Condition Flag, Error Reset Request Flag**

When the Command Monitor feature is being used and an error occurs, the Error Condition Flag and the Error Reset Request Flags both turn ON, causing the Error Condition Flag to turn OFF..

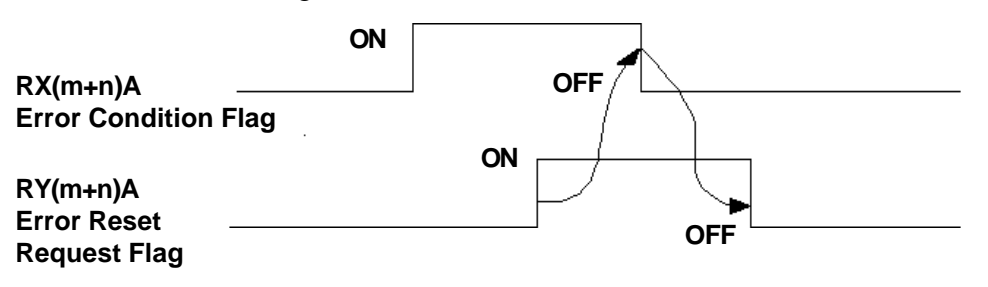

#### **• Display Monitor Request Flag**

When the Display Monitor Request Flag turns ON, data from the system area of the GP registered for monitoring will be read out.

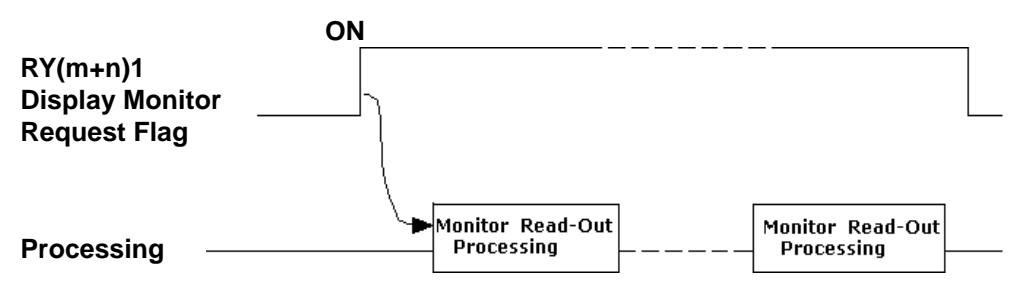

#### **• Periodic Display Write Request Flag**

While the Periodic Display Write Request is ON, data is periodically written to a registered GP's system area.

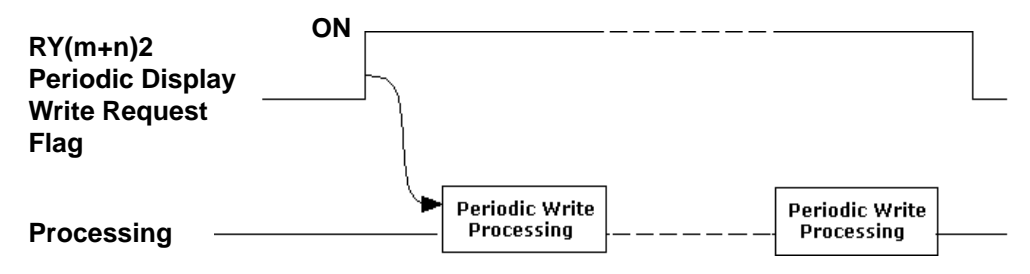

#### **• Remote Ready**

When the GP's OS is started and online, the Remote Ready: $RX(m+n)B$  bit is ON.

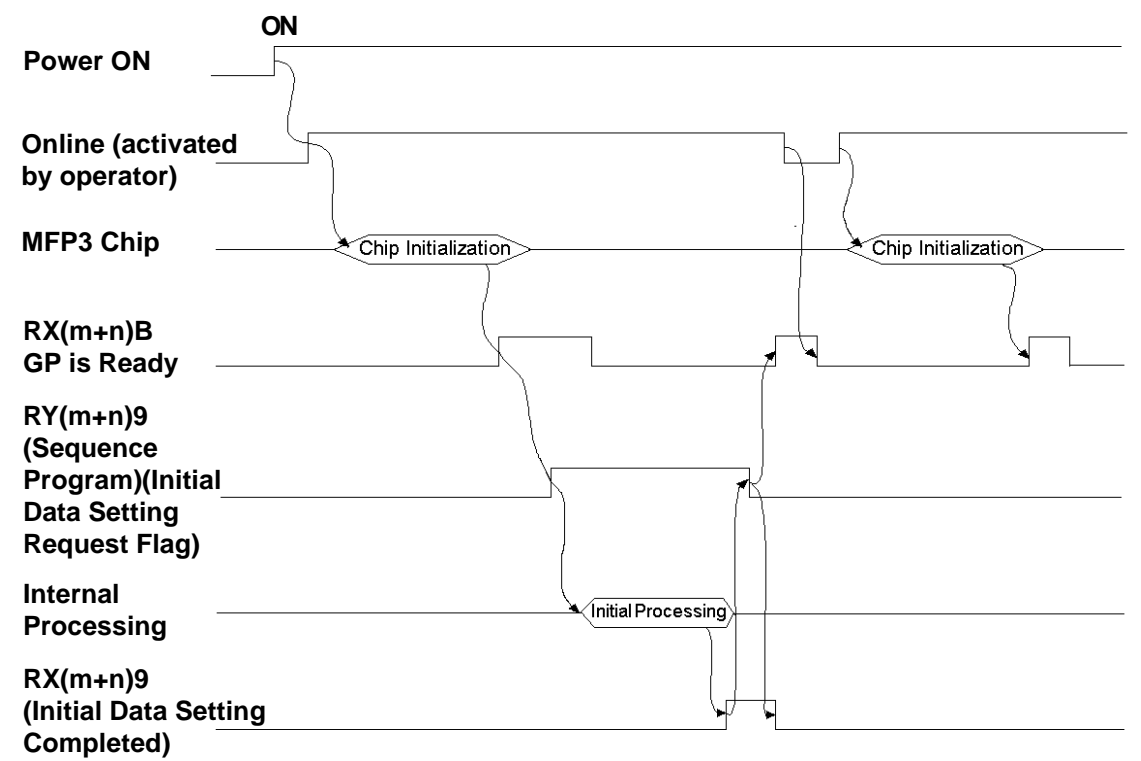

#### **Sending Tag Codes to the Master Node**

This feature is for sending Tag Code data from the GP's System Area to the Master Node, via the GP's touch panel. When a GP touch or other type of tag is used to perform an absolute write to the GP's System Data Area 13 (decimal), the  $RX(m+n)5$  (Touch ON Complete Flag) turns ON. When this bit turns ON,the RX(m+n)7(Tag Code Read Request Flag) also turns ON.

When the Master Node is performing continuous read requests on the GP's System Data Area 13, prior to a Read being completed, the GP will turn  $RX(m+n)5$  OFF. This, in turn, will cause the  $RX(m+n)7$  bit to turn OFF. This method is used to send numeric data from the GP's touch panel (using the 8 bit interrupt codes shown below) tothe Master Node.

#### **• Input/Output Signal Timing**

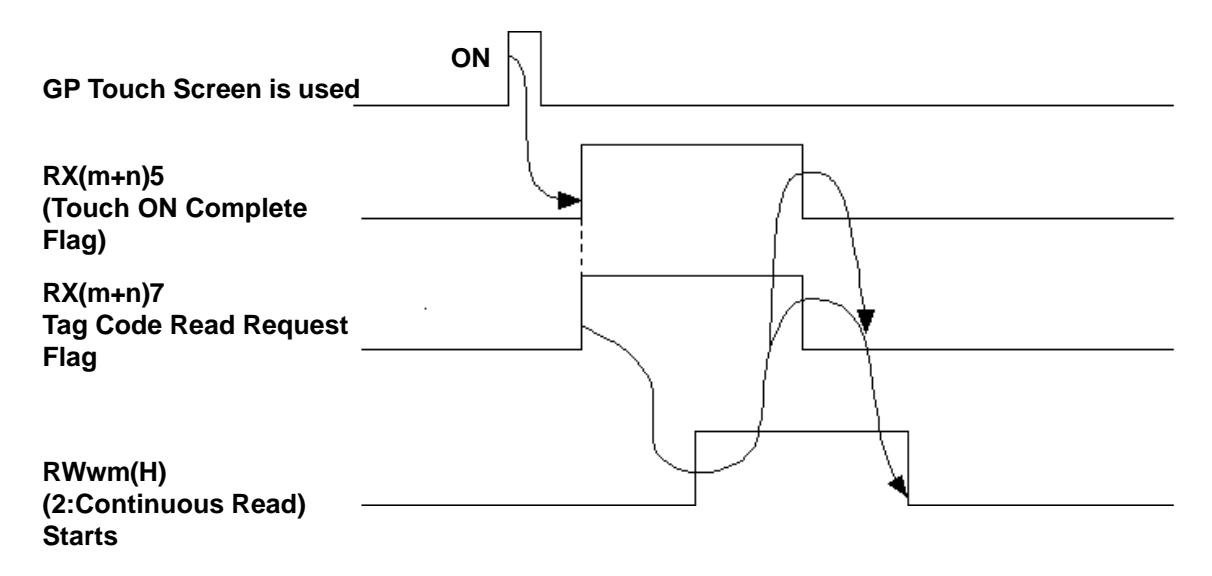

### **9.2.4.2 Ordinary Monitoring**

#### **• GP Register Descriptions**

#### **From Master Station to GP From GP to Master Station**

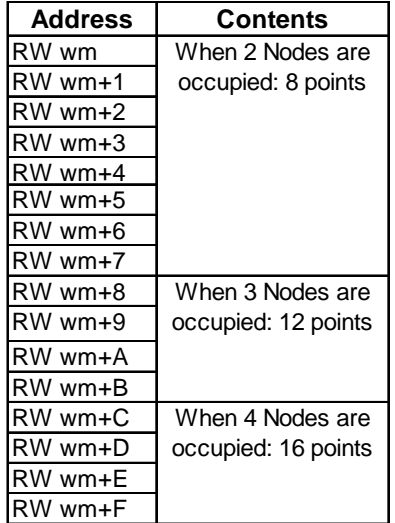

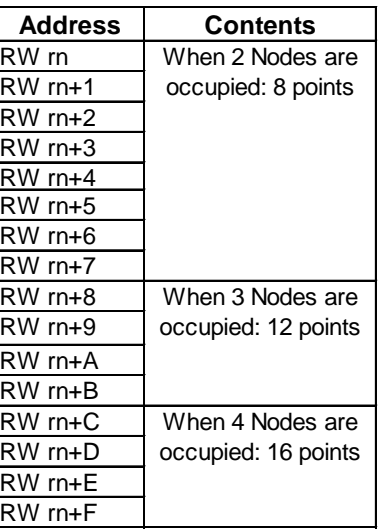

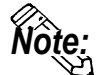

#### **Concerning the characters m and n:**

**The chart here shows how the Remote Register's 4h units are calculated.**

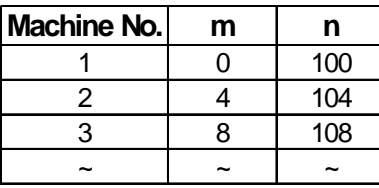

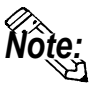

With Ordinary Monitoring, the value written into the Master Node's RWw area<br>Note: is reflected in the Usen Area's Link Area BWrr(+26 to +51). Also, the value in th **is reflected in the User Area's Link Area RWw(+36 to +51). Also, the value in the User Area's Link Area RWr(+20 to +35) is reflected in the Master Node's RWr.**

*9.2.3 Occupied Nodes.*

#### **• Ordinary Monitoring Sequence Drawing**

(Sequence Program)

 **X6** (Depending on buffer memory parameters, Data Link Start OK Completed) | | [ **M120**]

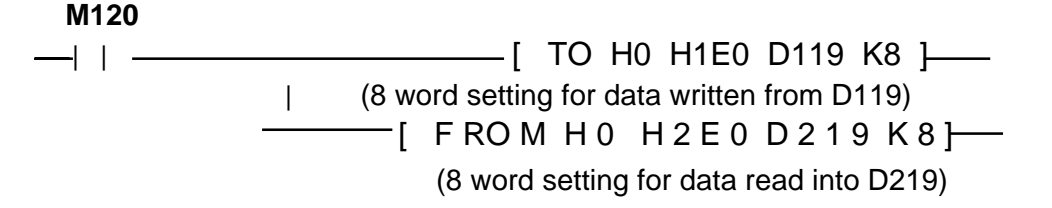

#### **PLC (Sequencer) Progam for Displaying Ordinary Monitor Data**

The following drawing shows the PLC's CPU and Master Node Buffer Memory, in addition to the GP's System Data Area.

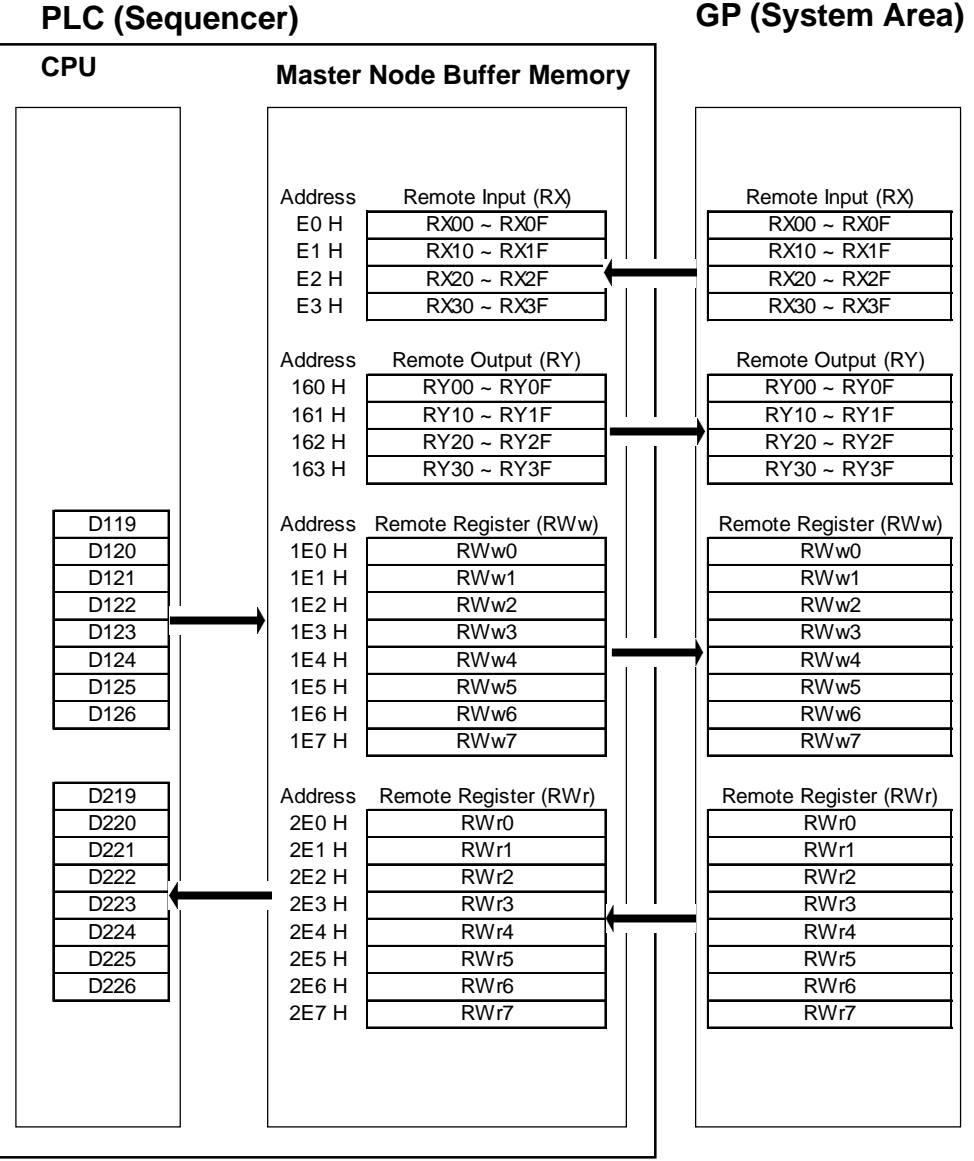

The above chart shows examples of when the CPU's D119 to D126 data is sent to RWw0 to RWw7, and when RWr0 to RWr7's data is sent to D219 to D226.

### **9.2.4.3 Command Monitoring**

### **GP Register Descriptions**

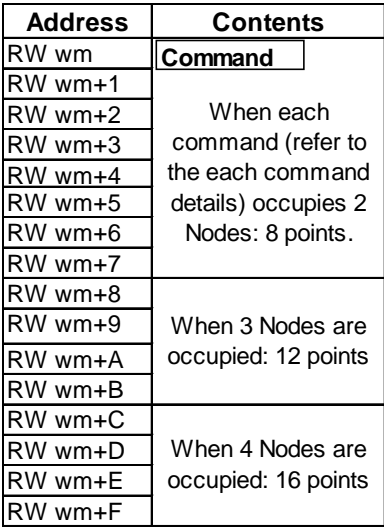

#### ◆ Master Node to GP **◆ GP** to Master Node

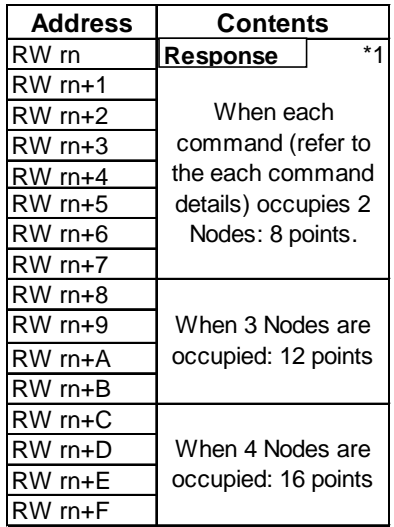

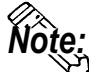

#### **Concerning the characters m and n:**

**The chart here shows how the Remote Register's 4h units are calculated.**

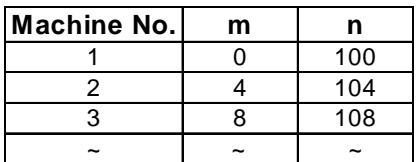

*\*1 Error code will be set only when errors occur.*

*9.2.6 Error Codes Reference*

#### **Signal Details**

The following drawing shows the PLC's CPU and Master Node Buffer Memory, in addition to the GP's System Data Area.

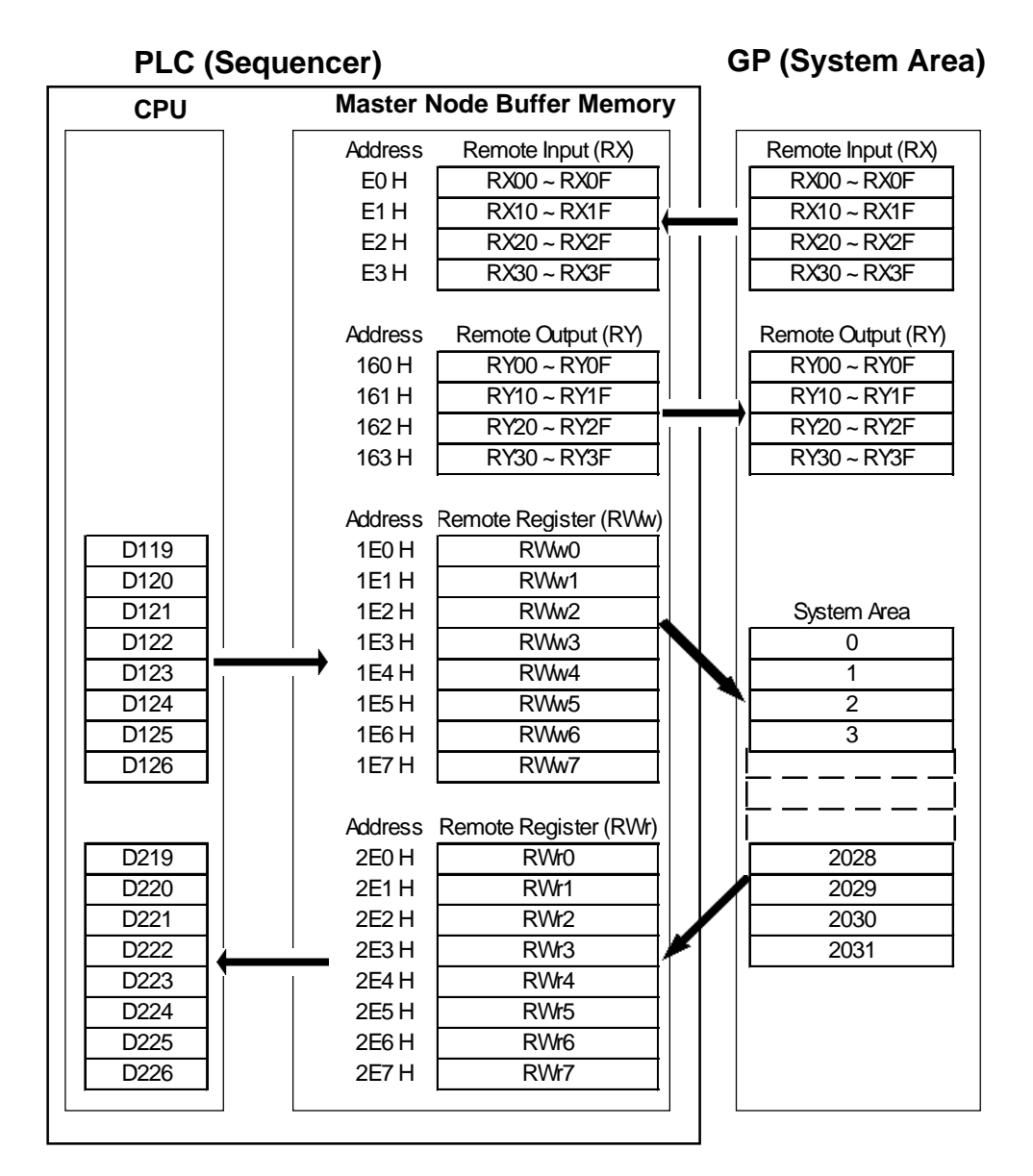

The figures show the PLC CPU's D119 used as the start address for the storage of commands, with D129 being used as the start address for the storage of read out data.

#### **Command List**

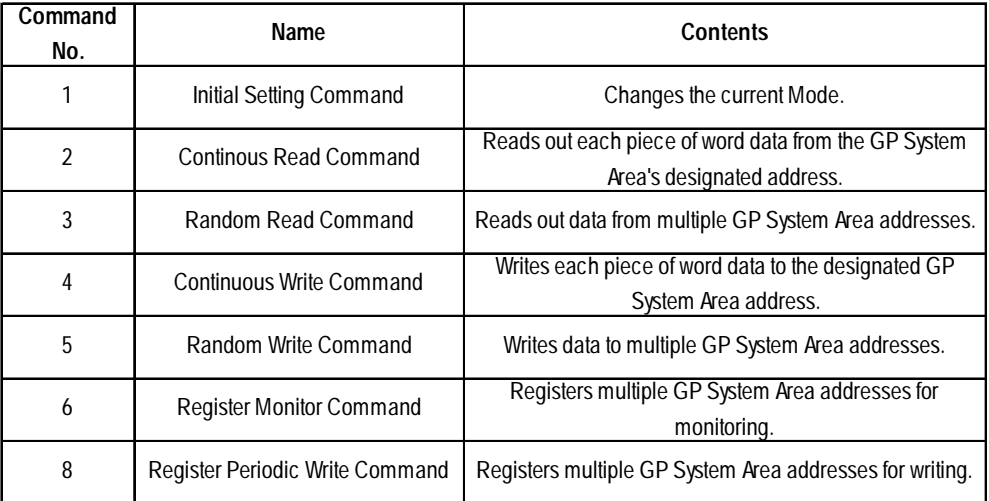

#### **Initial Setting Command**

Command details and sequence program examples are given below.

In each of the example sequence programs, the GP unit node number is 1, and the occupied node is 2.

![](_page_17_Picture_165.jpeg)

![](_page_17_Picture_8.jpeg)

**The Initial Setting command (either Ordinary or Command Monitor) can also be designated via the GP's OFFLINE mode. However, if this command is designated via a ladder program, the ladder program has priority. If no ladder program settings are present, the OFFLINE mode settings are enabled.**

![](_page_17_Figure_10.jpeg)

*GP-PRO/PBIII for Windows Device/PLC Connection Manual*

#### **Continuous Read Command**

![](_page_18_Picture_181.jpeg)

#### **< Sequence Program Example >** (Continuous Read of 6 words from address 0 in GP memory)

![](_page_18_Figure_5.jpeg)

 In order to send T-tag data to a PLC, and also enable the master station to read the touched value using the Continuous Read command.

#### **< Sequence Program Example** (Using LS13) **>**

( Values in brackets( ) are when LS10 is used)

![](_page_18_Figure_9.jpeg)

#### **Random Read Command**

![](_page_19_Picture_102.jpeg)

**< Sequence Program Example >** ( For random read GP memory address 100)

X6 (Data Link normal startup completed using buffer memory's parameter)

![](_page_19_Figure_6.jpeg)

## **Continuous Write Command**

![](_page_20_Picture_139.jpeg)

![](_page_20_Picture_4.jpeg)

**< Sequence Program Example >** (Writes 6 words units continuously from GP memory address 2026. This example uses Write data 1,2,3,4,5 and 6.)

X6 (Data Link normal startup completed using buffer memory's parameter)

![](_page_20_Picture_140.jpeg)

![](_page_21_Picture_147.jpeg)

![](_page_21_Picture_148.jpeg)

![](_page_21_Picture_4.jpeg)

### **Data cannot be written to the Link area.**

**< Sequence Program Example >** (For random writing to address 0, 1100 and 1979 in GP memory. This example uses Write data 1,2, and 3.)

![](_page_21_Picture_149.jpeg)

### **Register Monitor Command**

![](_page_22_Picture_155.jpeg)

**< Sequence Program Example >** (When setting GP memory addresses 0, 100, 200, 1000, 1500 and 2031 for Register Monitor)

![](_page_22_Figure_6.jpeg)

![](_page_23_Picture_167.jpeg)

#### **Register Periodic Write Command**

![](_page_23_Picture_4.jpeg)

**< Sequence Program Example >** (When setting addresses 0, 1100 and 2031 in GP memory as Register Periodic Write)

— [= K 0 D 1 0 0 0 ] — [M O V K 2 0 5 1 D 1 1 9 ] — — | (Designates 8 : Register Periodic Write(H), and 3 : no. of points(L) )  $\leftarrow$  [ M O V K 0 D 1 2 0 ]  $\leftarrow$  | (Designate address 0 in GP memory)  $-[$  M O V K 1 1 0 0 D 1 2 1  $+$  | (Designate address 1100 in GP memory)  $\lceil$  M O V K 2 0 3 1 D 1 2 2  $\lceil$ | (Designate address 2031 in GP memory)  $-$ [ T O  $\rm\acute{H'}$ 0 H 1 E 0 D 1 1 9 K 4 ]—— | ( Saves above settings in buffer memory)  $-[M O V K 1 D 1 49 ]$ I -[ M O V  $\,$  K 4 D 1 4 8 ]  $-$ |  $\frac{1}{\sqrt{2}}$  TO H0 H 1 6 3 D 1 4 9 K 1  $\frac{1}{\sqrt{2}}$  (Display Request Flag ON) M 9 0 3 6 (Normally ON) | | [ F R O M H 0 H E 3 D 1 0 0 0 K 1 ] (Saves buffer contents <Display Complete Flag> to D1000) ——[ = K 2 0 4 9 D 1 0 0 0 ]————— [ T O H 0 H 1 6 3 D 1 4 8 K 1 ] — ( When Display Complete Flag is ON) (Display Periodic Write Request Flag ON) M 9 0 3 6 (Normally ON) | | [ T O H 0 H 1 E 0 D 1 1 9 K 1 ] (Data will be written in periodically when a value is input to D119)  **For further information about the ladder program and settings, please refer** Note: **to Mitsubishi's "AJ61BT11/A1SJ61BT11 type CC-Link System Master**

**Local Unit Users Manual (Details)" or "AJ61QBT11/A1SJ61QBT11 type CC-Link System Master Local Unit Users Manual (Details)"**

![](_page_24_Figure_2.jpeg)

■ 2 Nodes Occupied

![](_page_24_Figure_4.jpeg)

![](_page_24_Picture_5.jpeg)

- Shaded areas **are used when 2 to 4 nodes are used on common.**
- **"a" means a Start Address.( a³ 20)**
- **"System area" is used for writing GP display switching data/ error data. The type of data written is defined in each address. The contents of this area are the same as the Memory Link Type.**

 *Digital's Memory Link Communication "Contents and Reference Range of System Data Area".*

![](_page_25_Picture_258.jpeg)

![](_page_25_Picture_259.jpeg)

![](_page_25_Picture_4.jpeg)

- Shaded areas **are used when 2 to 4 nodes are used on common.**
- "a" means a Start Address.(a<sup>3</sup> 20)
- **"System area" is used for writing GP display switching data/ error data. The type of data written is defined in each address. The contents of this area are the same as the Memory Link Type.** *Digital's Memory Link Reference Communication "Contents and Range of System Data Area".*

#### ■4 Nodes Occupied

![](_page_26_Figure_3.jpeg)

![](_page_26_Picture_4.jpeg)

**• Shaded areas are used when 2 to 4 nodes are used on common.** 

- **"a" means a Start Address.( a³ 20)**
- **"System area" is used for writing GP display switching data/ error data. The type of data written is defined in each address. The contents of this area are the same as the Memory Link Type.** *Digital's Memory Link Reference Communication "Contents and Range of System Data Area".*

![](_page_27_Picture_2.jpeg)

The following list shows the error codes used with CC-Link. These error codes will appear on the screen as, for example, "PLC COM. ERROR,  $(02: **)$ ", where \*\* stands for an error code listed below.

![](_page_27_Picture_179.jpeg)

![](_page_27_Picture_5.jpeg)

**If a command error occurrs while exclusive command monitor is used, the GP will automatically set the error codes above in RWr, then turn ON the Error Status Flag "RX(m+n)A" and the Display Complete Flag "RX(m+n)0" .**

#### Troubleshooting

![](_page_27_Picture_180.jpeg)